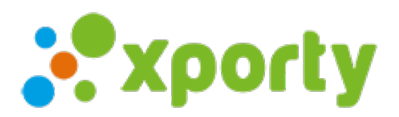

## **Reajustar fechas de jornadas**

Si necesitas reajustar las fechas de las jornadas para adelantarlas o retrasarlas automáticamente ve al apartado "Fases y cuadros" del panel de administración de la competición y pulsa en el botón de configuración de la fase y pulsa en "Reajustar fechas de jornadas".

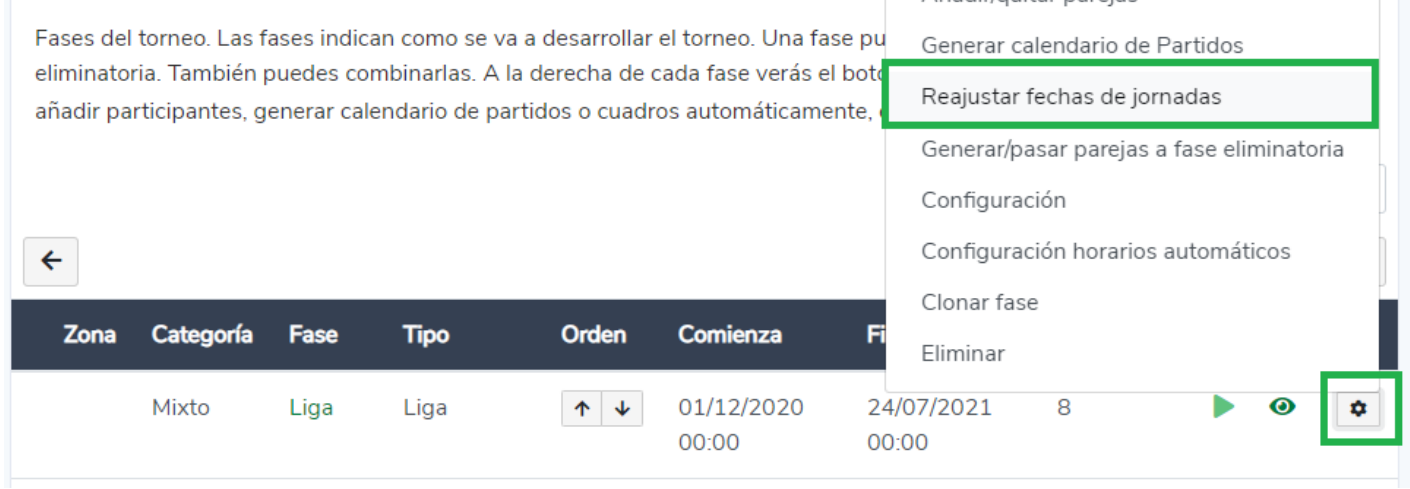

Indica los siguientes datos:

- **Comenzar en jornada**: jornada desde la cual quieres comenzar el reajuste.
- **Día de inicio de jornada:** El día de la semana que comienza la jornada, si se indica más de un día de la semana, se asignarán varias jornadas entre semana.
- **Excluir días**: Fechas que se excluirán, por ejemplo días festivos.

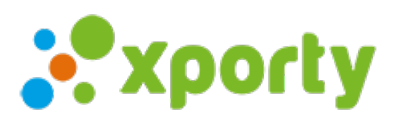

 $\times$ 

## Reajustar fechas de jornadas

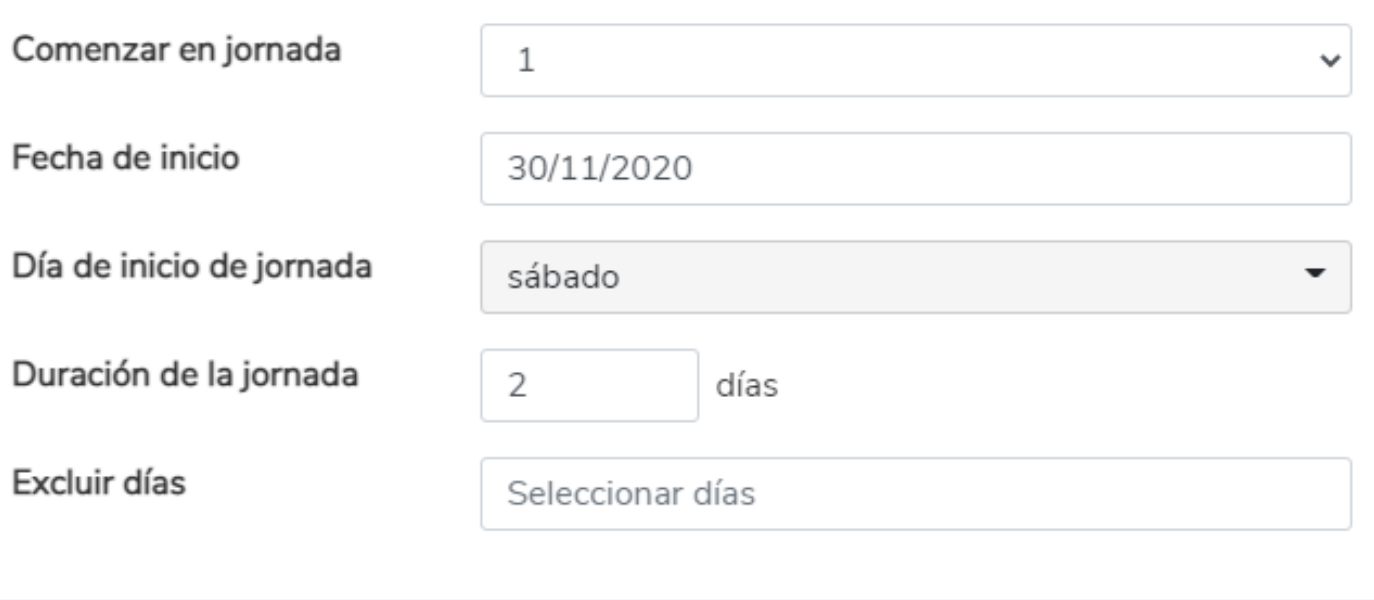

Reajustar fechas